## Создание классов в ИКОП "Сферум"

## Вкладка "Классы"

- . Войдите в свою школу и в меню выберите пункт «Классы».
- . Нажмите на плюс вверху справа

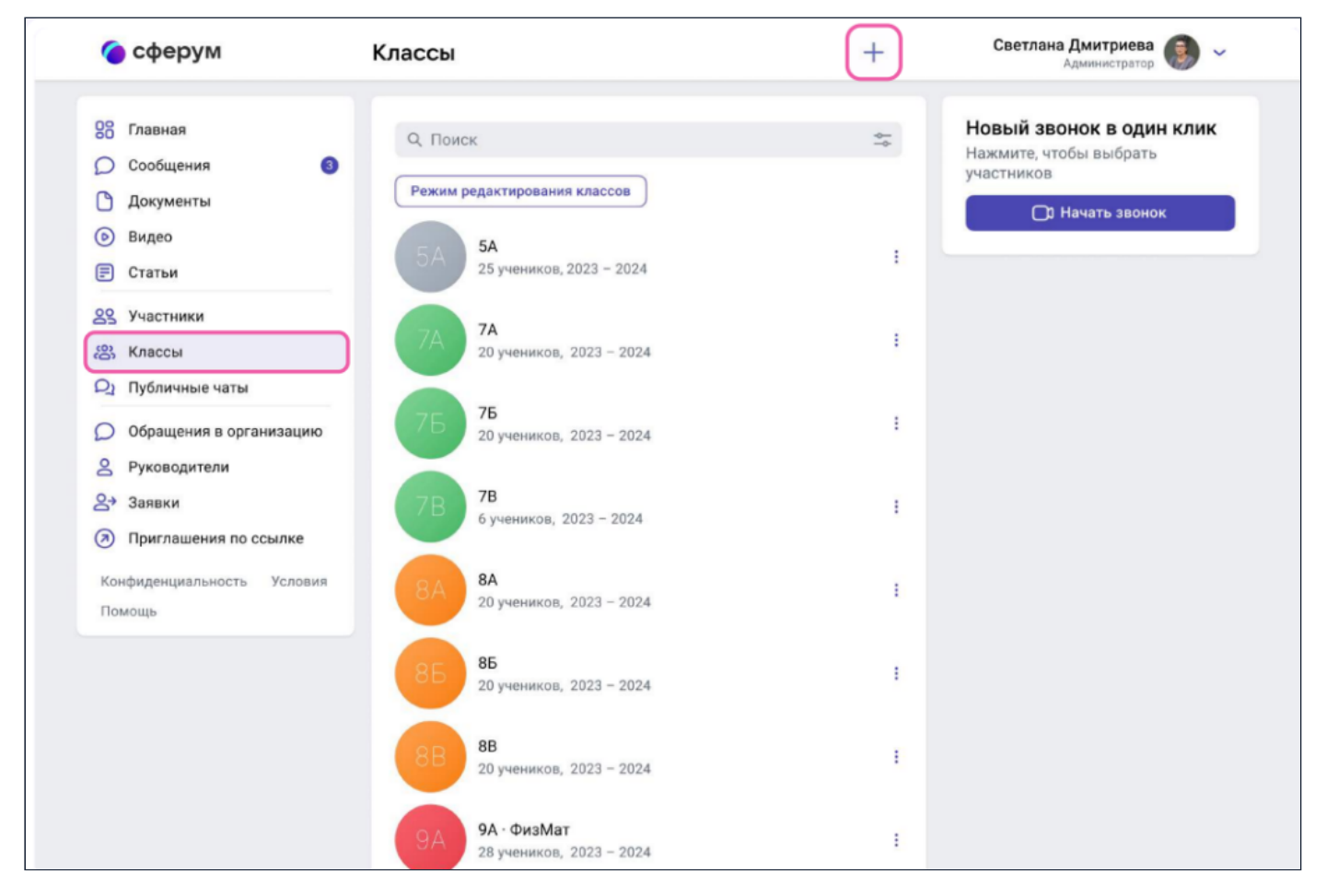

. В открывшемся окне заполните информацию о классе

\* Обязательные поля для заполнения: номер, учебный год. Необязательные для заполнения поля: литера и название класса (например, физико-математический, химико-биологический и др.)

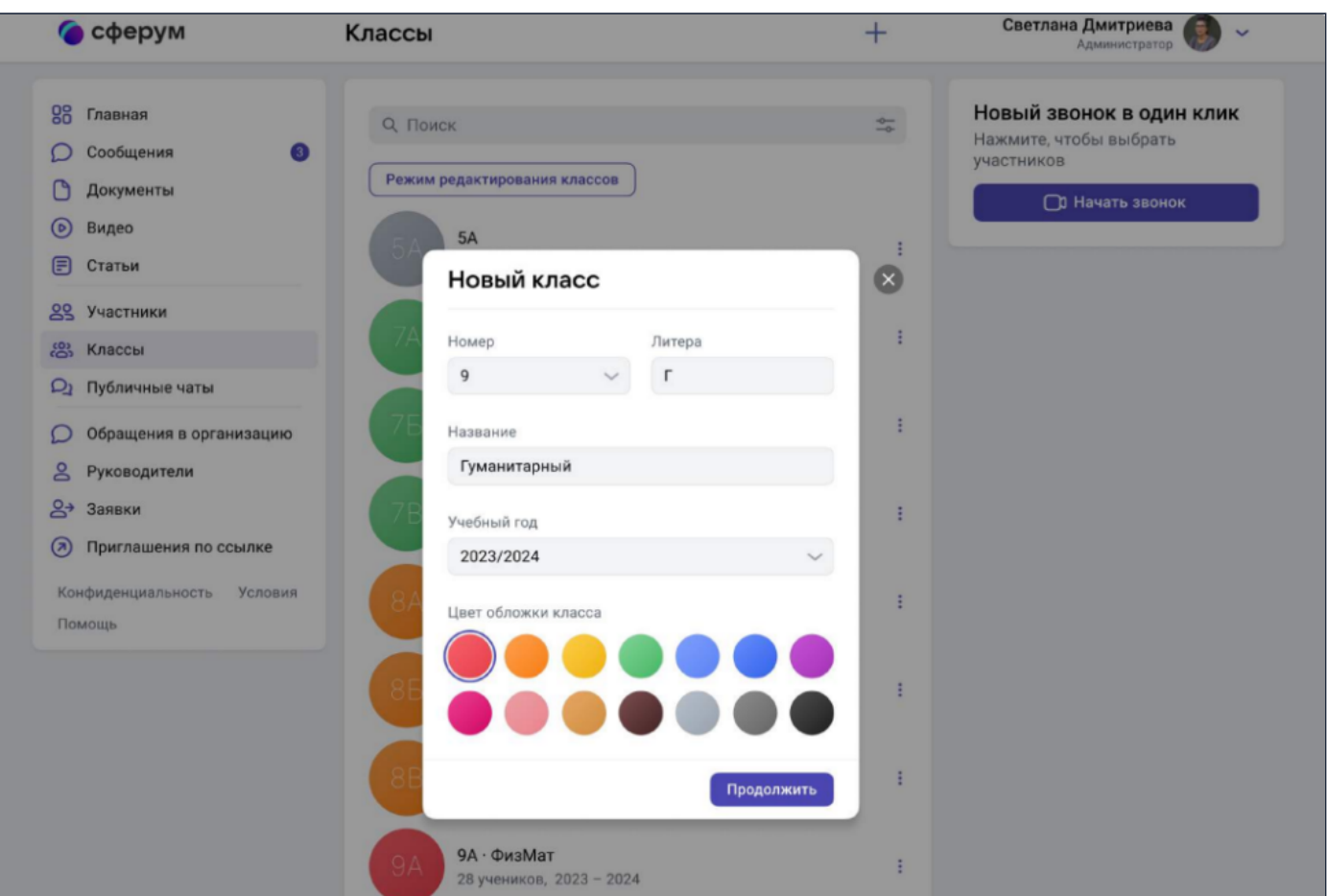

После добавления классов, соответствующих учебным, можно создать отдельное пространство для учителей — учительский класс. В нём сотрудники смогут обсуждать рабочие вопросы и наладить служебный документооборот

Также вы сможете создать ссылку-приглашение в учительский класс на роль учителя и прислать её всем коллегам сразу. При переходе по ней в процессе верификации профиля каждый учитель имеет возможность присоединиться не только к учительскому классу, но и ко всем тем, где он ведёт занятия по нагрузке. Для этого ему надо будет нажать на кнопку «Добавить классы» и выбрать нужные из выпадающего списка

\* Информацию о классе можно изменить в любой момент. Нажмите на три точки справа от него в списке классов и выберите Редактировать